## Modify or Cancel an Appointment

| 1 | Click Starfish in the upper-left hand corner and select APPOINTMENTS.                                 |
|---|----------------------------------------------------------------------------------------------------|
| 2 | Hover over the <b>APPOINTMENT</b> icon of an appointment on your calendar to open up the pop-up card. |
| 3 | Select EDIT or CANCEL from the pop-up card and make your changes.                                     |
| 4 | Click SUBMIT.                                                                                         |

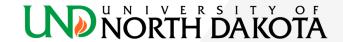